S4B Any Audio Grabber

# Руководство Soft4Boost

# S4B Any Audio Grabber

**www.sorentioapps.com**

© Sorentio Systems, Ltd.

### Контакты

По всем вопросам и предложениям, связанным с работой **S4B Any Audio Grabber**, его приобретением, дальнейшими пожеланиями обращайтесь к нам по следующим адресам:

**Общая информация: info@soft4boost.com Техническая поддержка: support@soft4boost.com Приобретение: sales@soft4boost.com**

### Техническая Поддержка

Использование **S4B Any Audio Grabber** не требует специальных знаний. Если у вас возникли вопросы или проблемы, пожалуйста, используйте **Справку S4B Any Audio Grabber**. Если вы не можете найти решение, обратитесь в службу технической поддержки.

**Важно**: вы можете пользоваться технической поддержкой только после регистрации**.**

**Soft4Boost** предоставляет несколько форм автоматизированной поддержки клиентов:

#### **Soft4Boost Support System**

Вы можете использовать форму обратной связи на нашем сайте, чтобы задать интересующие вас вопросы.

#### **E-mail Support**

Вы также можете отправлять ваши вопросы по электронной почте **support@soft4boost.com**

**Важно**: для более эффективной и быстрой помощи в разрешении ваших проблем, нам потребуется следующая информация:

- Имя и адрес электронной почты, использованный при регистрации;
- Параметры операционной системы (CPU, жесткие диски и т.д.);
- Полное название операционной системы;
- Подробные пошаговые описания ваших действий.

# Ресурсы

Документация по **S4B Any Audio Grabber** доступна в следующих форматах:

### В справке при инсталляции (.chm-файл) и справке на сайте

Вы можете использовать файл справки при (.chm) через меню **Справка**.

**Online Справка** включает в себя все содержимое chm-файла, обновления и ссылки на дополнительный контент, доступный в Интернете. Вы можете получить техническую поддержку на нашем сайте - **http://sorentioapps.com**. Обратите внимание, что наиболее полную и актуальную версию справки **S4B Any Audio Grabber** вы всегда можете найти на сайте.

### Документация в PDF

Файл справки также доступен в PDF формате, который вы можете скачать на нашем сайте. Чтобы иметь возможность читать и распечатать PDF файл справки **S4B Any Audio Grabber**, у вас должна быть предварительно установлена программа для чтения PDF файлов.

### Руководства пользователя

Руководства пользователя шаг-за-шагом предназначены для помощи не только начинающим пользователям, но и тем, кто сталкивается с определенными трудностями при выполнении частных задач. Посетите наш раздел **Support** на нашем сайте, чтобы прочитать подробные инструкции для использования всех возможностей **S4B Any Audio Grabber**.

### Техническая поддержка

Посетите раздел **Support** на сайте **http://sorentioapps.com**, чтобы задать вопросы об установке и использовании **S4B Any Audio Grabber**. Не стесняйтесь также использовать адрес электронной почты **support@soft4boost.com**

### Загрузка

Посетите раздел **Downloads** на нашем сайте для загрузки бесплатных обновлений и пробных версий. Мы постоянно будем совершенствовать **S4B Any Audio Grabber**, чтобы работа вашей системы оставалась быстрой и стабильной.

### Введение

**Soft4Boost Any Audio Grabber** является простой в использовании утилитой, которая позволяет копировать личные аудио-треки с CD/DVD-дисков, загружать информацию о композициях из Интернет базы данных и копировать их на локальный диск. Этот аудио инструмент предлагает богатые варианты для ваших специальных требований:

- сделать полную цифровую копию аудио CD и аудио DVD на жесткий диск в самых популярных сжатого аудио форматов;

- извлекать аудио треки с CD/DVD и сохранять их на жестком диске в различные цифровые аудио форматы, как MP3, PCM, WMA, OGG и другие;

- изменять информацию, полученную от источника звука (название исполнителя, альбома и композиции);

- выбирать информацию, которые необходимо включить в имя файла для аудиодорожки RIP (номер дорожки, название песни, исполнитель, название альбома);

- добавить информацию в ваш выходной аудио файл;

- выбирать выходной формат аудио файлов (MP3, AAC, WAV, MP2, M4A, OGG, MP +, AMR, WMA и другие) и указать качество выходного аудио файла.

Для запуска **S4B Any Audio Grabber** нажмите кнопку меню **Пуск** и выберите **Все Программы -> Soft4Boost -> Any Audio Grabber -> Any Audio Grabber.**

## Шаг 1: Начало работы

На первом шаге **S4B Any Audio Grabber** предложит вам выбрать CD/DVD – привод, на котором находится аудио-диск. Если у вас только один привод, он будет выбран по умолчанию.

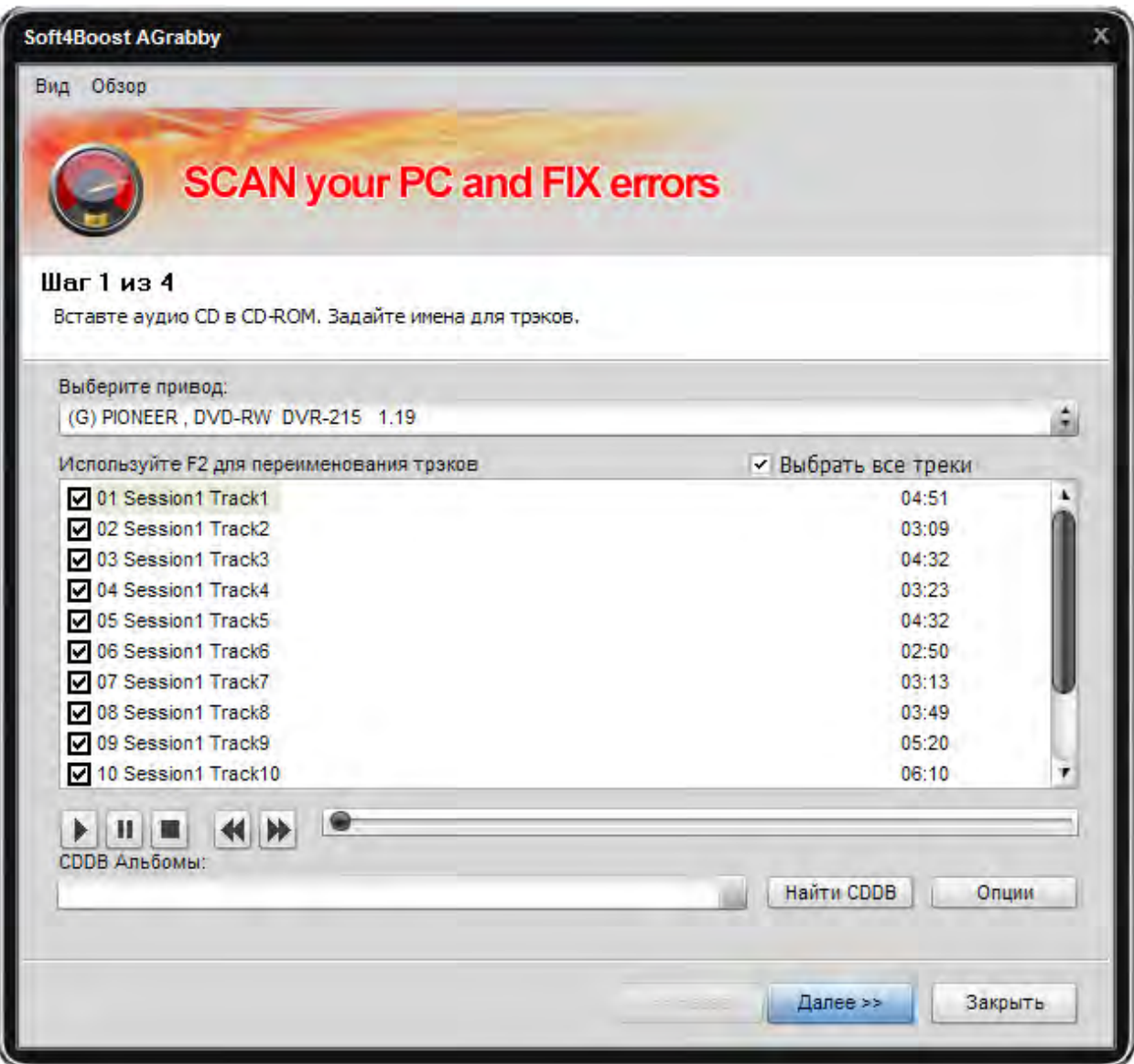

Вы можете посмотреть список аудио треков – все доступные треки будут автоматически выбраны для захвата. Если вы щелкните правой кнопкой мыши на списке треков, появится контекстное меню, с помощью которого вы сможете управлять списком композиций.

Также существует возможность проиграть выбранный трек – это поможет быть уверенным в своем выборе:

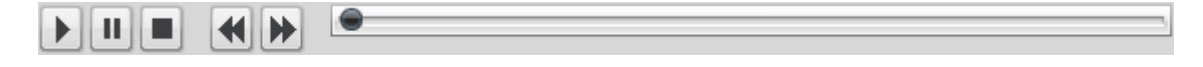

Также существует возможность ускорить воспроизведение.

Когда **S4B Any Audio Grabber** копирует данные на жесткий диск, он генерирует имена файлам. Вы можете определить, какие элементы включать в имя файла – **Номер Трека**, **Название Песни**, **Исполнитель** и **Альбом.**

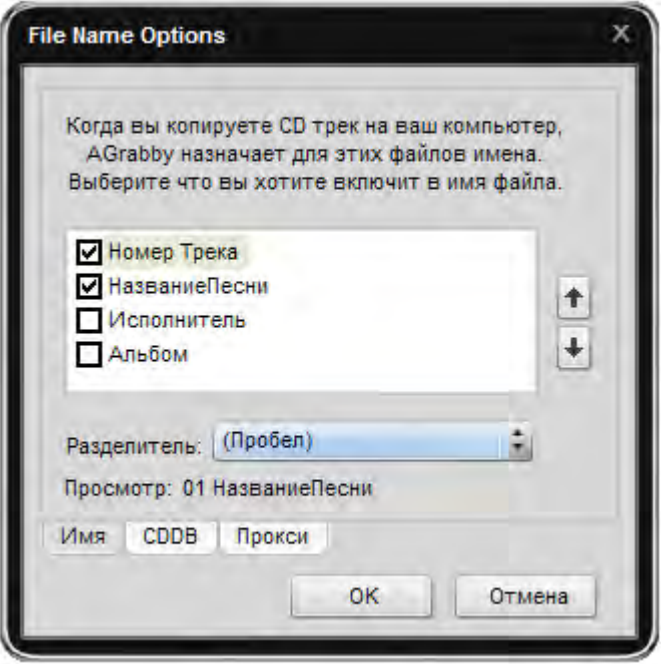

Для изменения порядка элементов в имени файла вы можете использовать стрелки вверх и вниз. В имя выходного файла войдут только отмеченные элементы. Также вы можете выбрать разделитель – дефис, точка, подчеркивание или пробел-дефис-пробел.

Используя вкладку **CDDB,** вы сможете определить настройки CDDB:

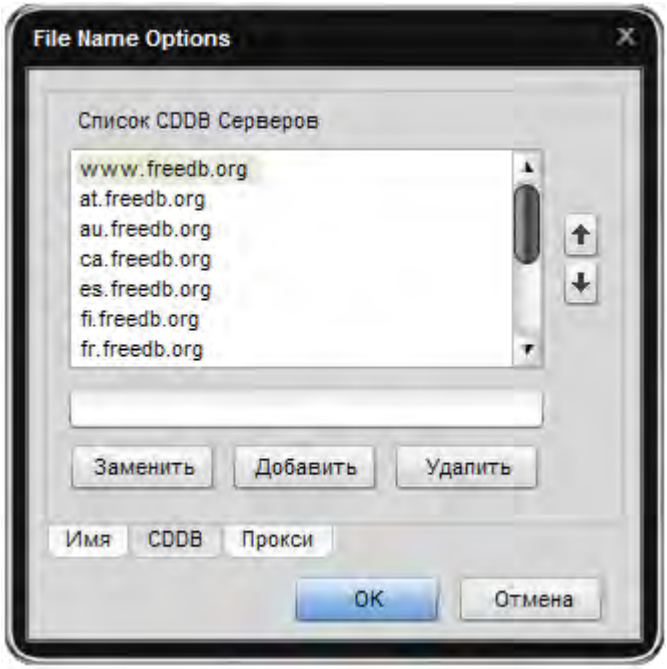

В этом окне вы можете редактировать список CDDB серверов.

На вкладке **Прокси**, вы можете использовать параметры прокси-подключения. Нажмите **OK** для сохранения изменений.

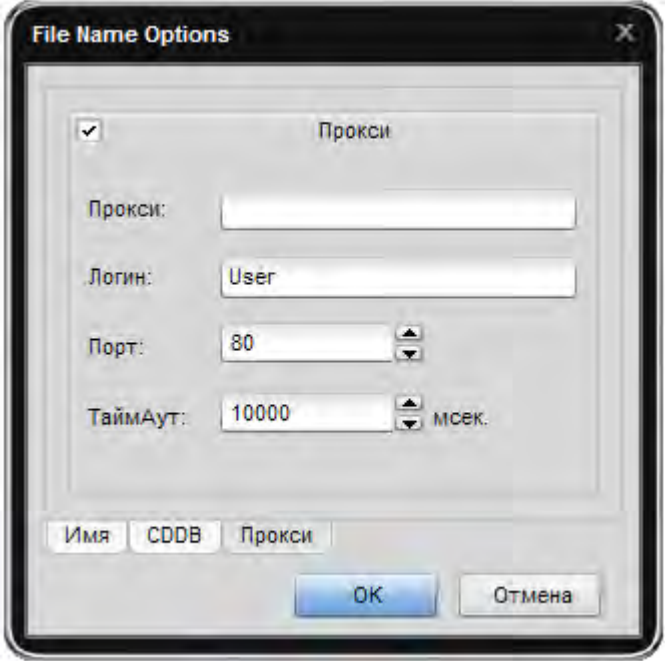

Для перехода к следующему шагу нажмите кнопку **Далее >>** .

### Шаг 2: Настройка параметров выходных файлов

На этом шаге **S4B Any Audio Grabber** предложит выбрать выходные параметры: **Формат Файла** и **Режим Граббинга**.

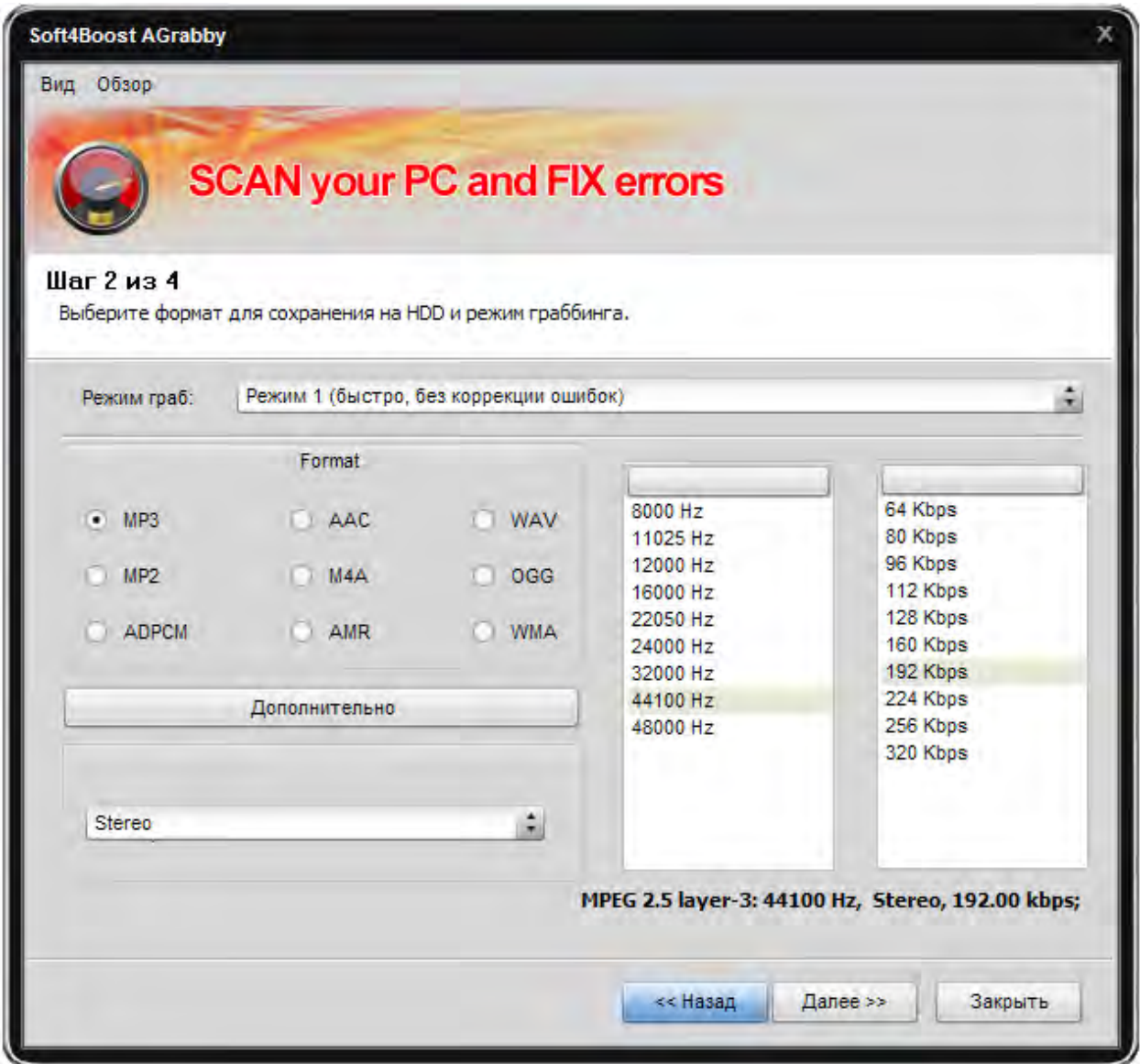

### Форматы Файлов

На данный момент **S4B Any Audio Grabber** поддерживает девять форматов: **MP3**, **MP2**, **MP+**, **AAC**, **M4A**, **AMR**, **WAV**, **Ogg Vorbis**, **WMA**. Также вы можете выбрать дополнительные параметры для **MP3** и **Ogg Vorbis,** нажав на кнопку **Дополнительно**.

#### **Дополнительные параметры MP3**

В таблице ниже представлены различные комбинации параметров формата MP3.

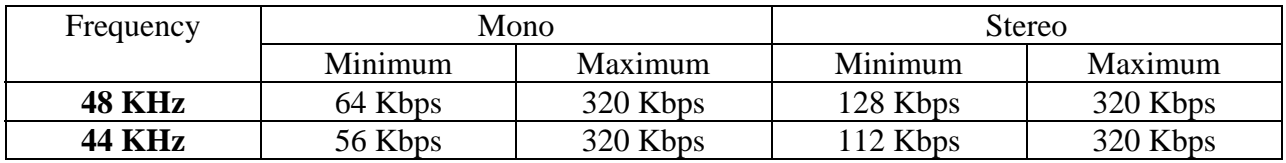

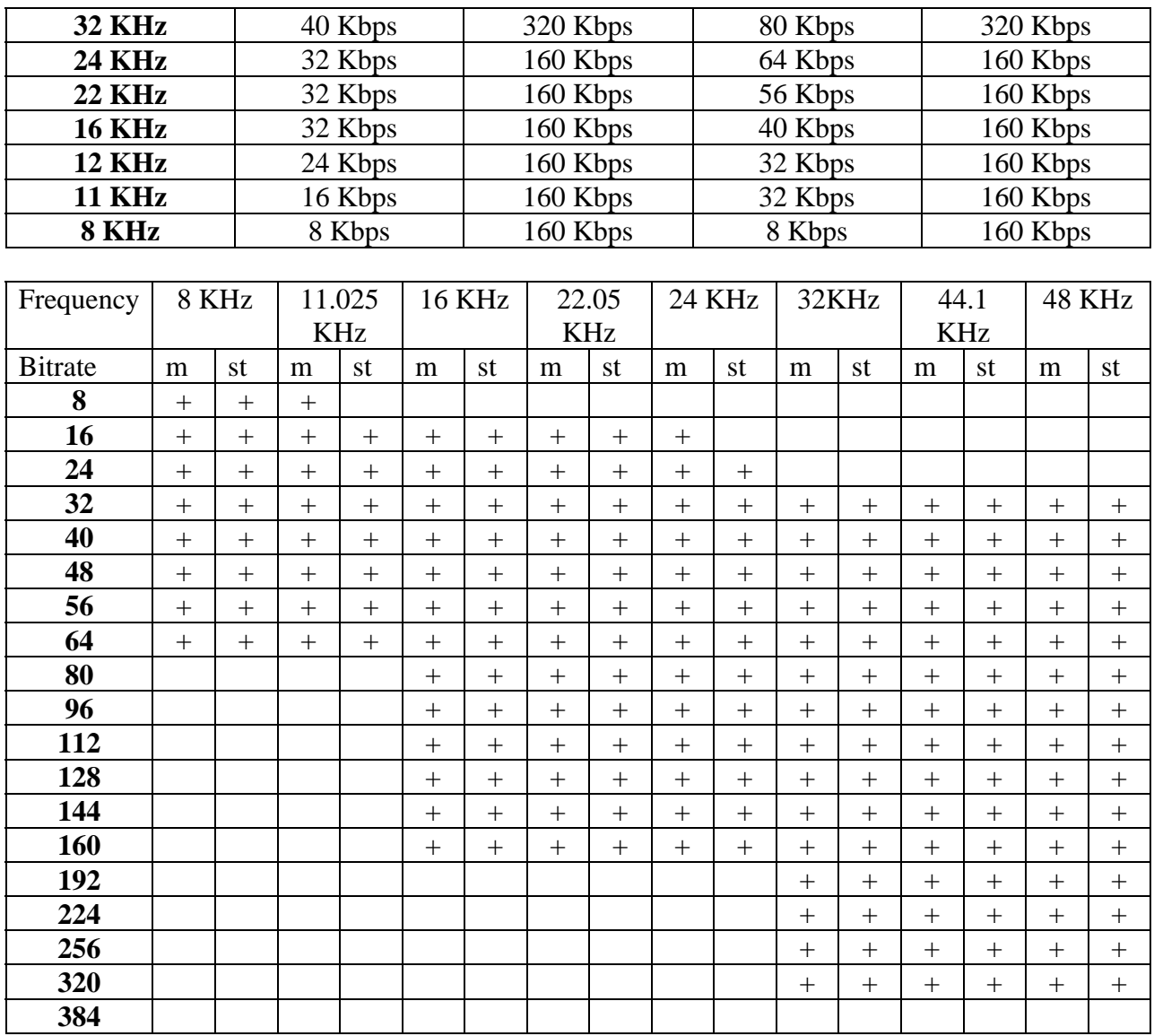

### **Дополнительные параметры MP2**

В таблице ниже представлены различные комбинации параметров формата MP2.

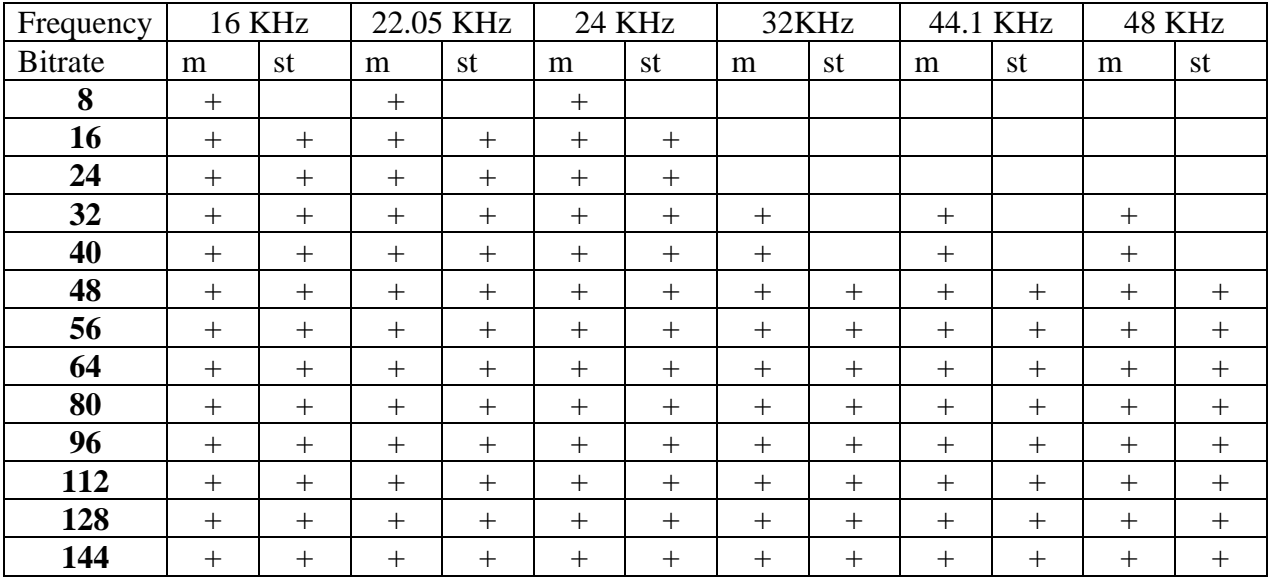

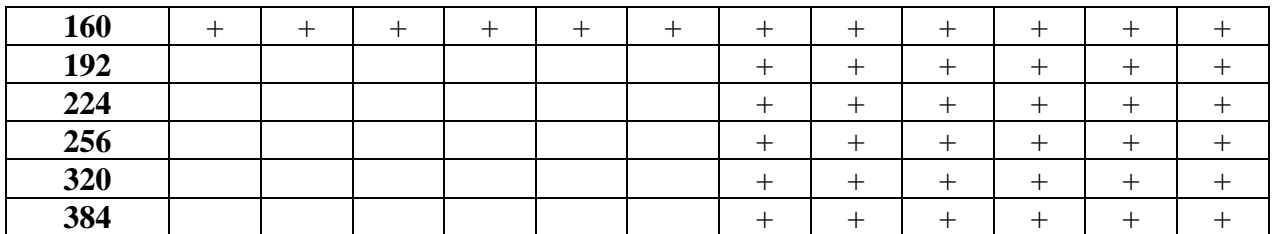

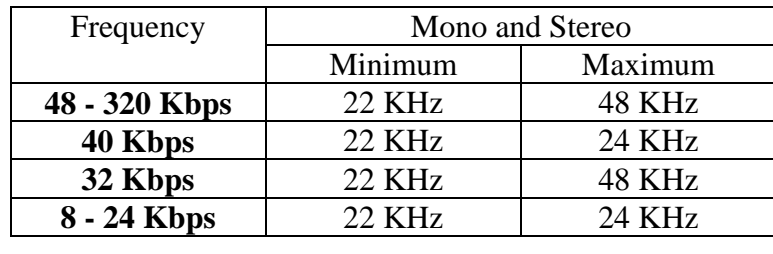

#### **Дополнительные параметры Ogg Vorbis**

В таблице ниже представлены различные комбинации параметров формата Ogg Vorbis.

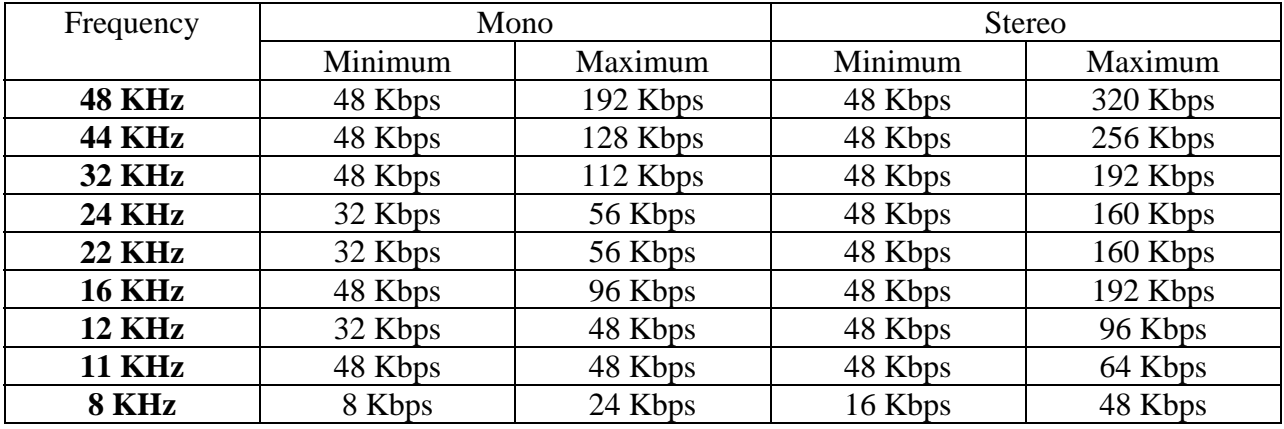

### Режим Граббинга

Ниже представлено подробное описание режимов граббинга:

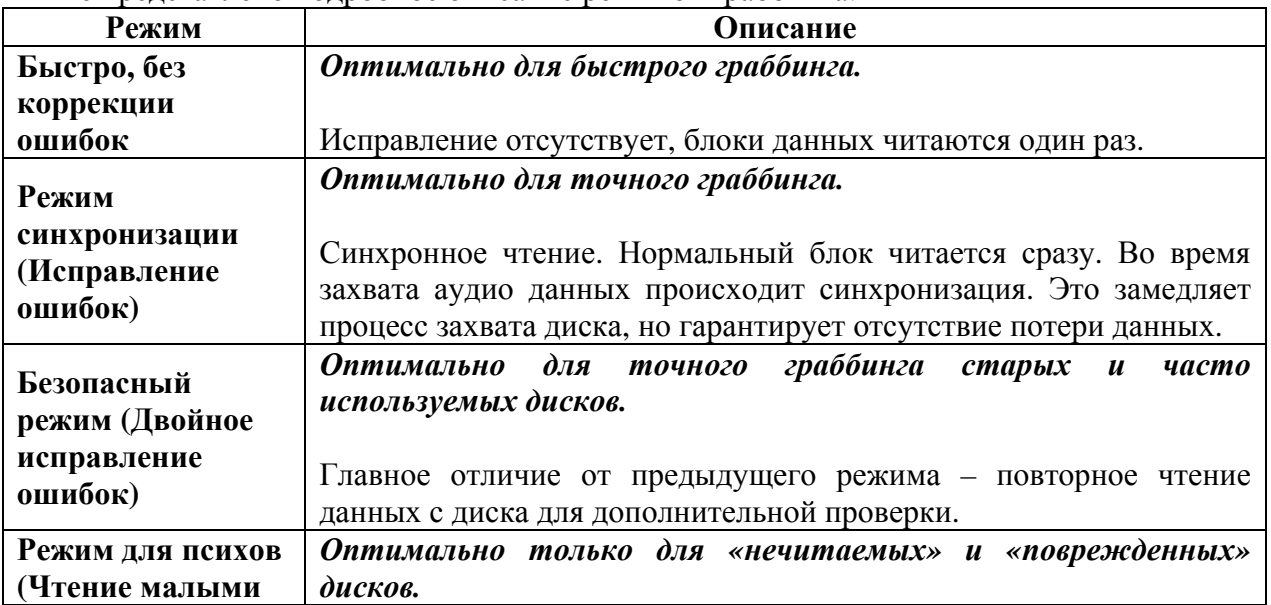

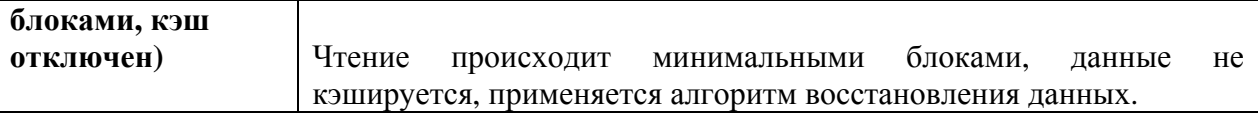

После выбора режима граббинга нажмите кнопку Далее >>.

# Шаг 3: Имя выходного файла

S4B Any Audio Grabber по умолчанию сохраняет выходной файл в папку Моя Музыка. Для изменения параметров выходного файла нажмите кнопку Изменить...

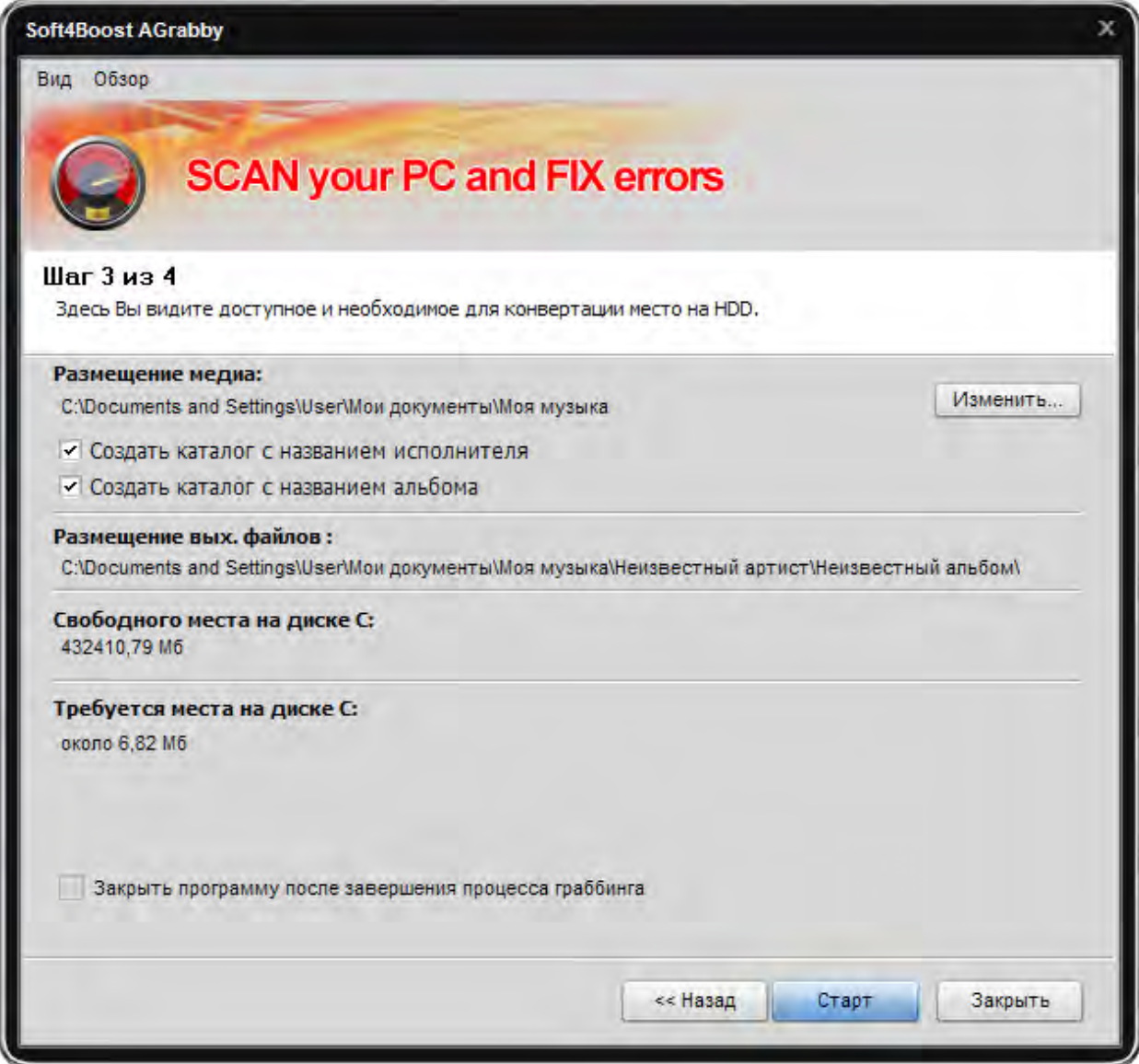

После окончания нажмите кнопку Далее >>.

# Шаг 4: Граббинг

Граббинг начнется после нажатия кнопки **Старт**.

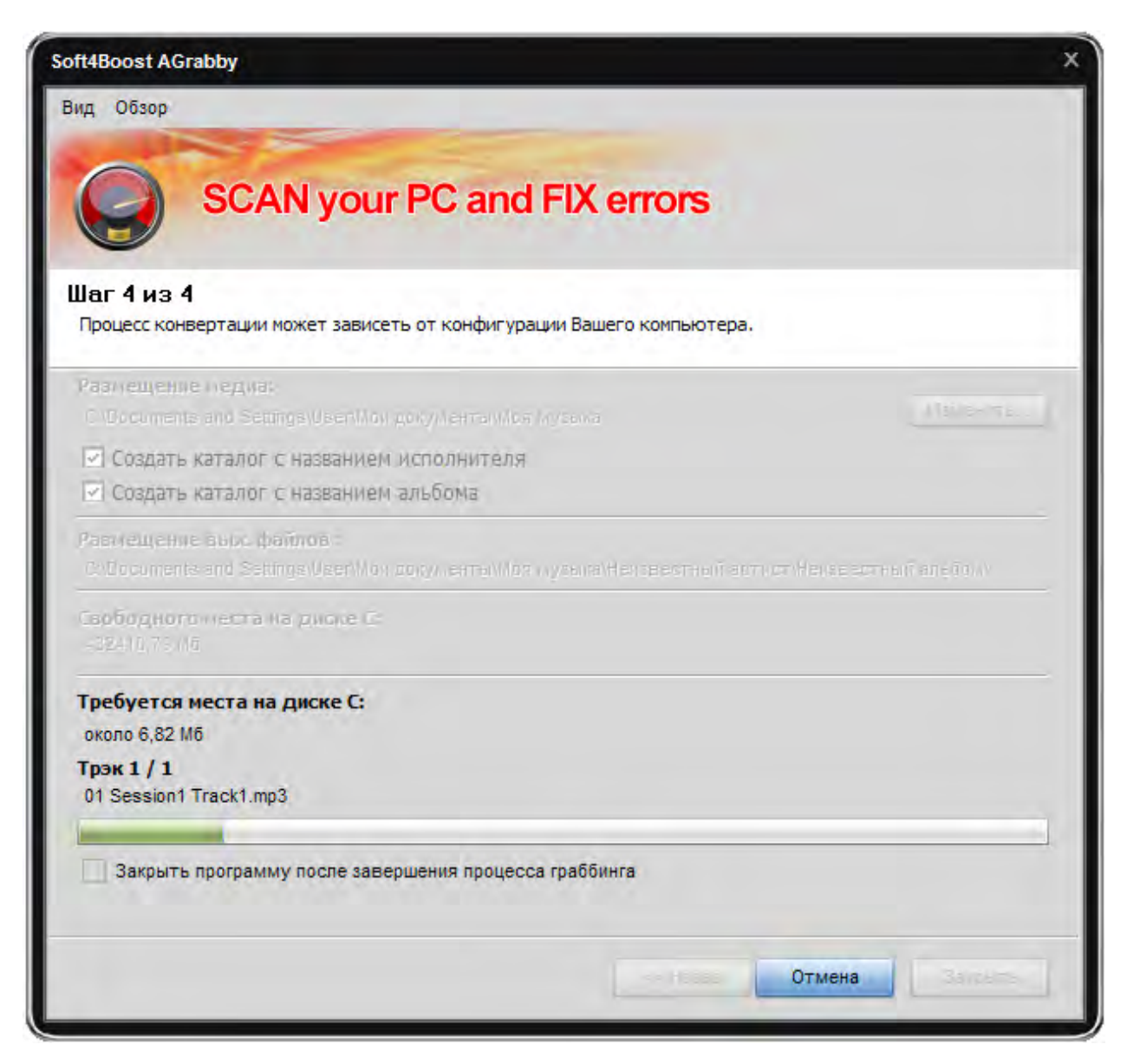

Для отмены граббинга нажмите кнопку **Отмена**. После окончания **S4B Any Audio Grabber** предложит использовать другой диск или выйти из программы.